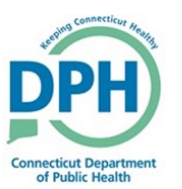

## **Amending a Death Case**

1. Enter into a case and Select **Amendments** under the **Other Links** section in the Death Registration Menu.

## **Other Links**  $\frac{1}{2}$ **Comments Cremation Clearance ME Review Case Print Forms Validate Registration**

2. Select the **Type** and add the person who is requesting the Amendment in the **Description** field. Then click **Save**.

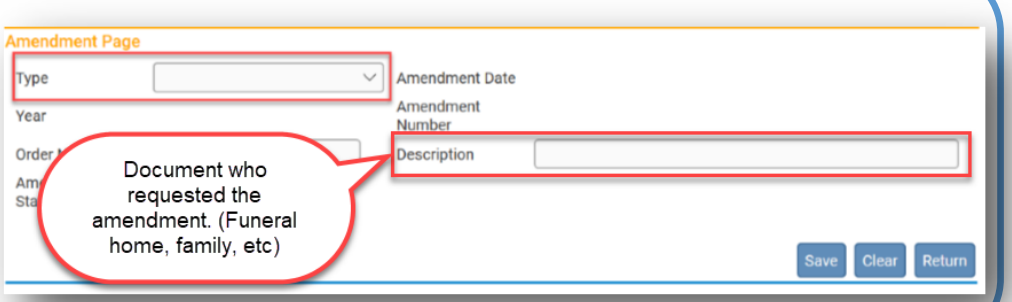

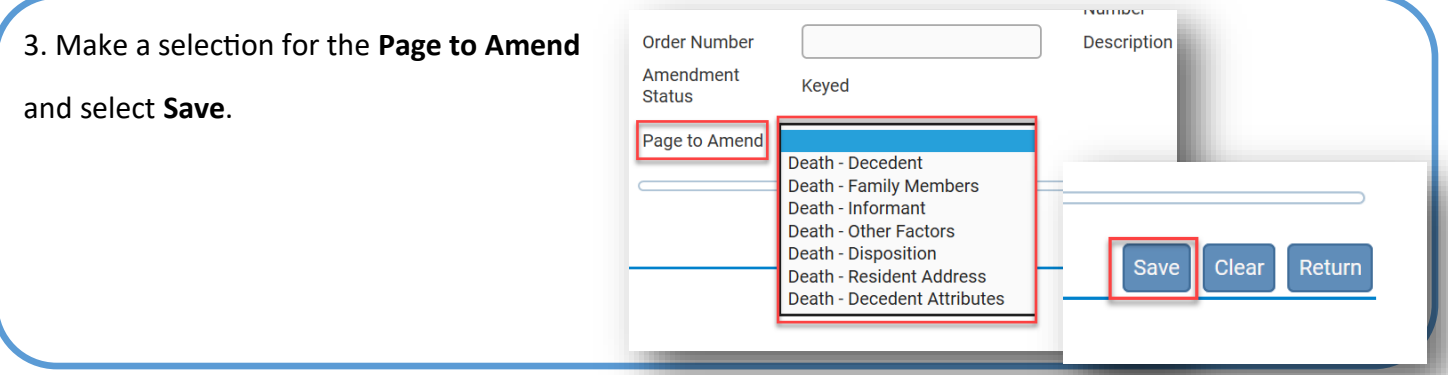

4. The specific page will be demonstrated and available to make the appropriate changes.

Make the necessary corrections.

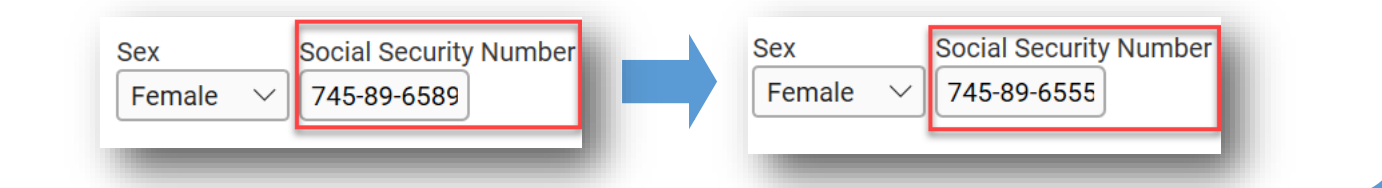

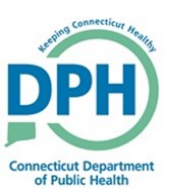

## **Amending a Death Case**

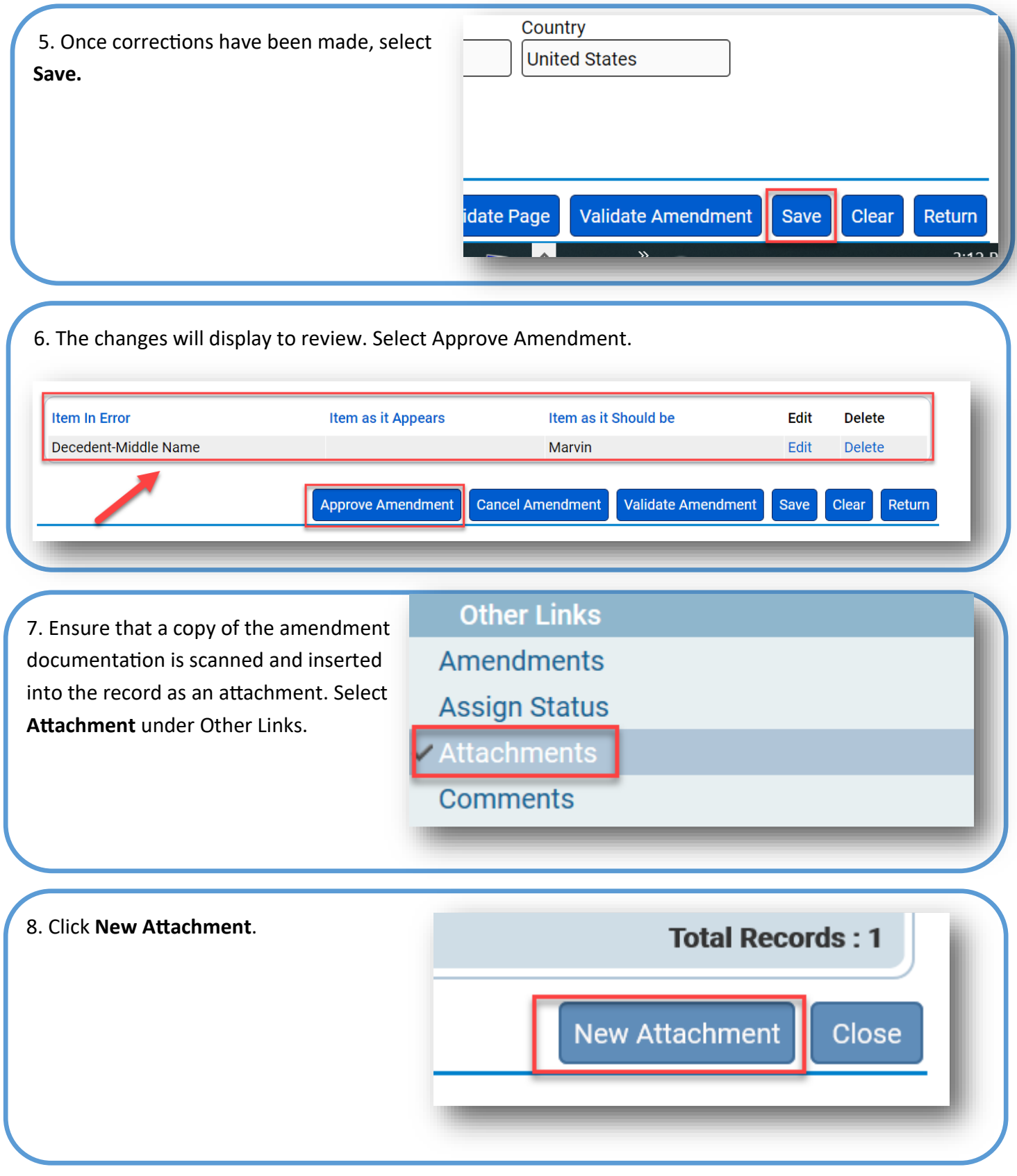

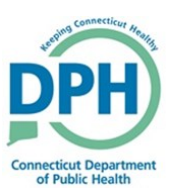

## **Amending a Death Case**

9. Choose **Documentary Evidence** as the Type, attach the file by browsing the computer, and click **save**.

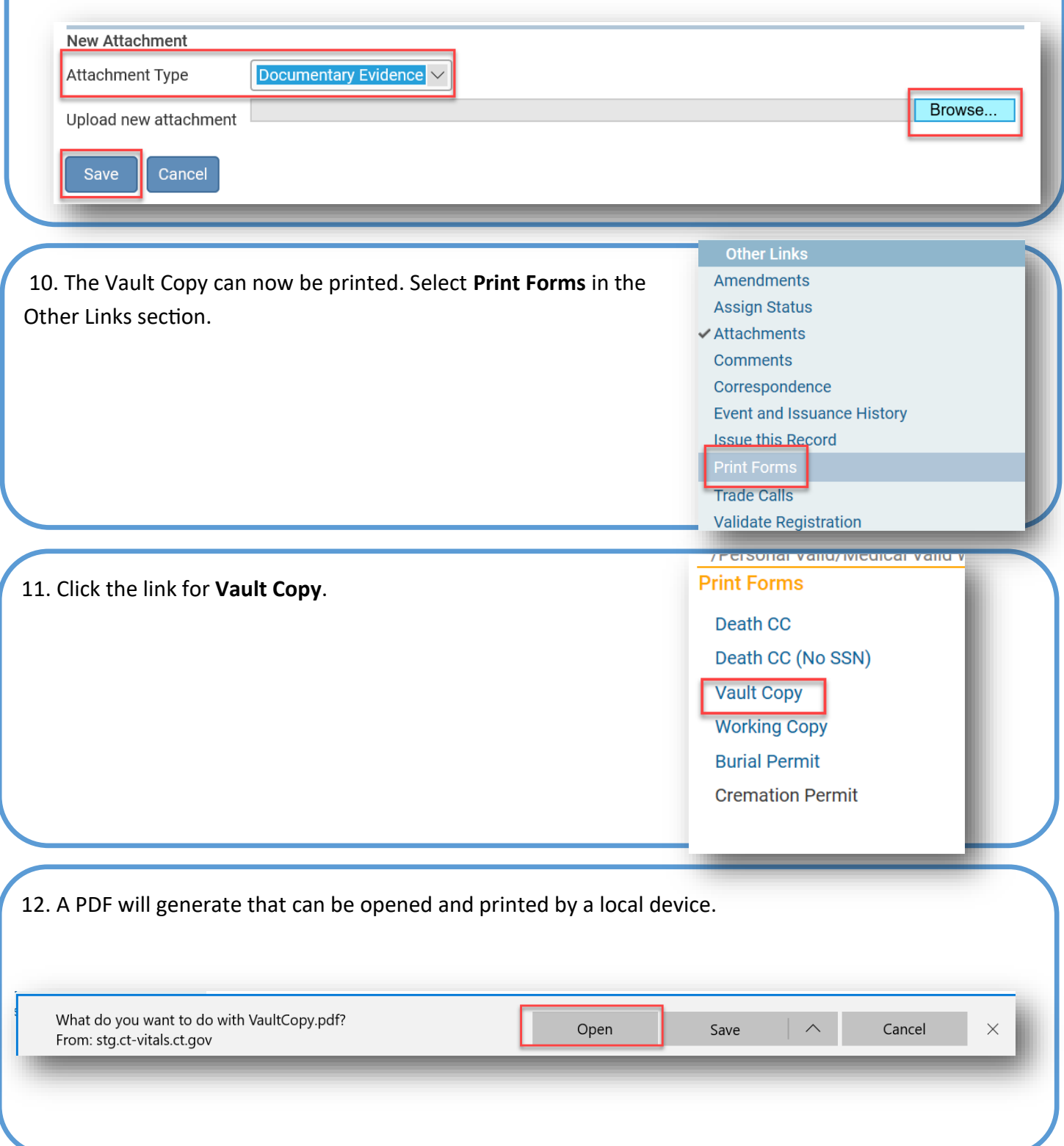